## CS100: CPADS

# Wired Network Configuration

David Babcock / James Moscola Department of Physical Sciences York College of Pennsylvania

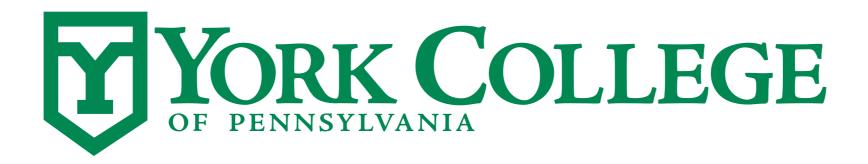

#### Network Terms / Configuration

- MAC (Media Access Control) Address
  - Unique value that identifies a specific piece of network hardware
    - Some hardware will have multiple MAC addresses . . e.g. your laptop computers
  - Represented by 6 hexadecimal pairs 8A:77:FF:4D:89:CB
  - Can be used for network access administration
    - YCP port registration
  - Find yours with this command in Windows: ipconfig /all

#### IP Address (IPv4)

- Common address format used for computers on networks
- Typically represented by four decimals values between 0-255 each ###.###.### ==> 192.168.1.15
- Certain groups of IP address are designated for use on LANs ONLY (i.e. they cannot go out to the Internet)
  - e.g. 192.168.x.x (provides a total of 65,536 private addresses)

- DHCP (Dynamic Host Configuration Protocol) Servers
  - Used to dynamically assign IP addresses to machines on a LAN
    - No need for a user to manually assign an address to computer, the network will do it automagically
  - Particularly useful for wireless networks where clients are always changing

- DNS (Domain Name System) Server
  - Converts server name/locations to an IP address
    - Would really be a pain in the neck if we had to remember the IP address of EVERY website that we visit
  - Addresses can be associated with a domain name for use on the Internet
    - www.ycp.edu ==> 166.78.40.19

#### Subnet mask (netmask)

- Determines which machines can be seen on the LAN
- Utilizes a 'mask' to separate machines into different subnets
  - 0 means anything matches
  - 255 means only an identical value matches
  - Example:
    - Machines IP Address = 192.168.1.100 Machines Netmask = 255.255.25.0

The machine will be able to communicate with any machines with IP address 192.168.1.\*\*\* where \*\*\* can be a value between 0-255

#### **Useful Tools**

- The ping command can see if a machine exists and/or is available at a specific address
  - Try the following from a Windows command prompt

```
• ping 166.78.40.19 or ping www.ycp.edu
```

- The nslookup command can get the IP address of a machine from the domain name
  - Try the following from a Windows command prompt
    - nslookup www.ycp.edu